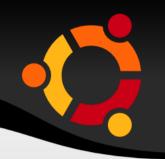

# BASIC LINUX WORKSHOP

### **AGENDA FOR THE SESSION**

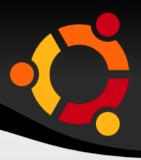

- Myths about Ubuntu
- Ubuntu and FOSS
- GUI and Compiz effects
- Keyboard Shortcuts
- Networking and browsing
- File Structure
- Types of users
- Terminal

- Basic Terminal Commands
- PackageManagement
- PMS on Ubuntu
- VIM
- Useful VIM commands

#### **MYTHS ABOUT LINUX**

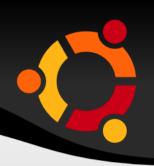

- Not User Friendly
  - Let's see...
- Can't open "some" files
  - Windows does not open a single Linux file, Linux opens tons of Windows files!
- Only for geeks
  - Linux makes you a geek!

- Installing it is difficult
  - Much easier and flexible than Windows!
  - Seems difficult Because you want "dual" boot
  - Windows doesn't support dual boot mode, Linux does!

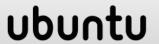

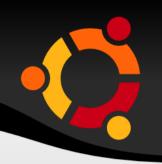

- What is Ubuntu?
  - Ubuntu is a "GNU/Linux Distribution".
- What is Linux?
  - Linux is a "kernel".
- What is Kernel?
  - OS is made of different parts, & 'kernel' is just one of them! As simple as that!!

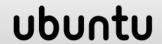

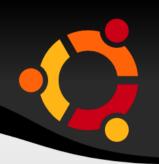

- What is OS?
  - OS is a program , just like that of "hello world" .
  - It is the controller, which decides how all the resources (like the monitor, keyboard, memory, hard-disk, processor....) are to be used & it maintains a wonderful coordination among all these.
- OS is a software. True or False?? (TRUE)
- So, computer = Hardware + Software & this Software is nothing but OS.

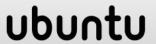

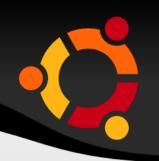

- Kernel is a program. True or False ?(TRUE)
- Ubuntu is a OS. True or False ?(TRUE)
- Linux is a OS. True or False ?(FALSE)
- Ubuntu( CANONICAL) is the most popular "Linux Distribution".
- Others are: Fedora(RED HAT),
   Debian(Community-driven),
   OpenSuse(NOVELL).... & the list goes on.

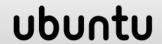

### LINUS TORVALDS & TUX

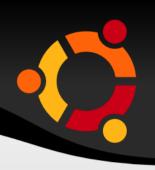

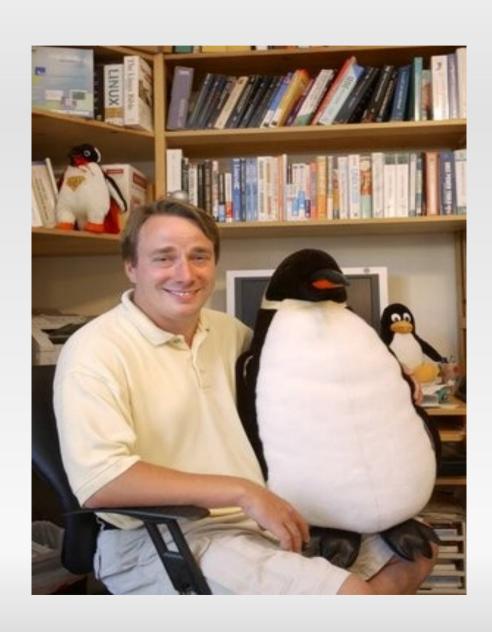

### LINUX BASED OS

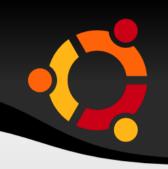

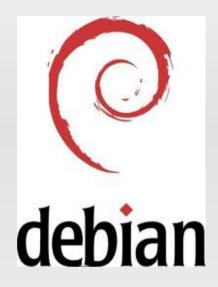

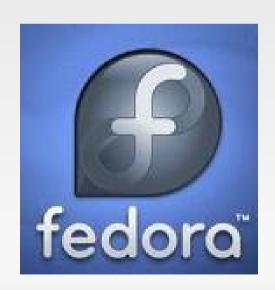

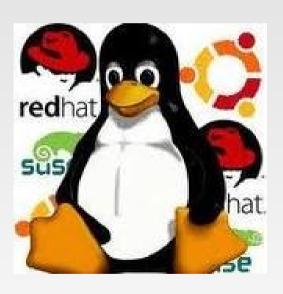

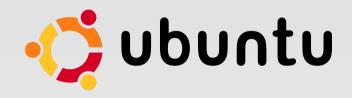

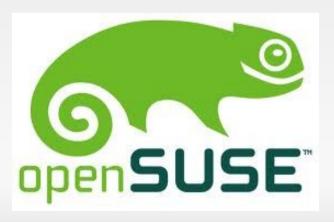

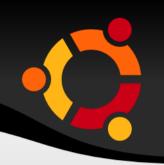

- What are the common things among Ubuntu,
   Debian , Fedora & OpenSuse ??
  - All of them are OS.
  - All are "GNU/Linux Distributions" i.e. all these OS's have used one same program as their "kernel" & i.e. Linux.
  - Most importantly, all of them are FOSS(Free and Open Source Software)

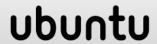

#### WHAT IS FOSS??

FREE AS IN FREEDOM
RICHARD STALLMAN'S CRUSADE FOR FREE SOFTWARE

- Free & Open Source Software
- It has the following features:
  - the user must have the FREEdom to do anything with the software.
  - change it to his needs.
  - use it in his project without any need to ask the person who developed that software.
  - Be "allowed"( I mean , LEGALLY ) to solve the bug in it etc etc..

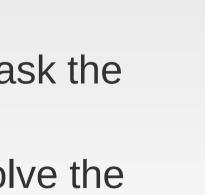

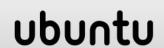

#### WHAT IS FOSS??

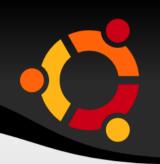

- Now for all this "FREE" dom to be given, obviously the user must have the "source-code" of the software, which is given by the FOSS!
- The software exactly against all these is "Proprietary" Software.
- Patents vs "FREE"dom.

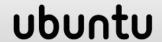

### WHAT IS FOSS ??

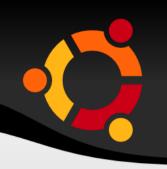

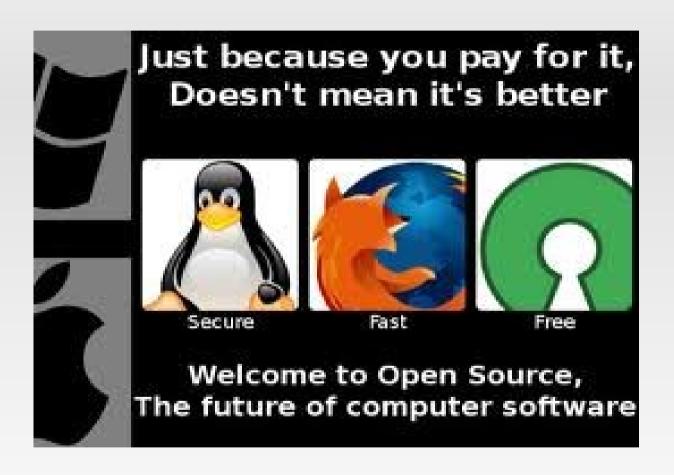

### WHAT IS COFSUG??

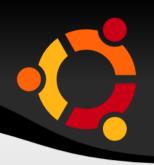

- <u>COep Free Software Users Group.</u>
- Google Group
- Its intentions
- Its activities & role
- Join it to know it..!!!
- https://groups.google.com/group/cofsug?hl=en

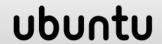

#### What is 'GNOME'?

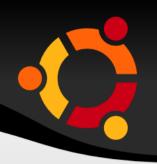

- Basic OS is just like the physical terminal...
- We can do all the operations using command line
- It is a 'graphical user interface'(GUI) that runs on top of a computer operating system.
- "GNU Network Object Model Environment.

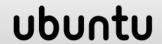

### COMPIZ EFFECTS

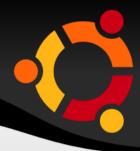

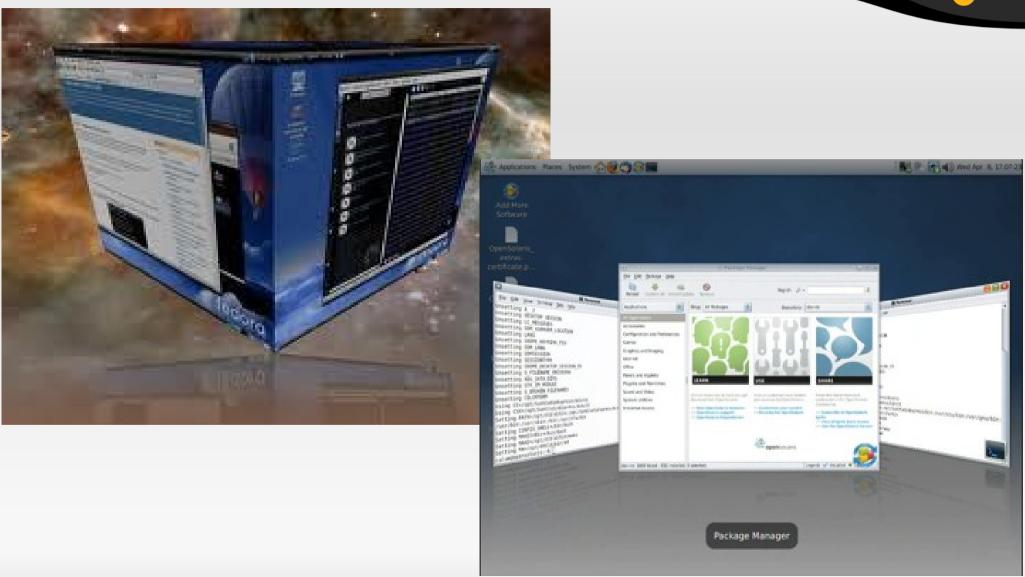

#### **KEYBOARD SHORTCUTS**

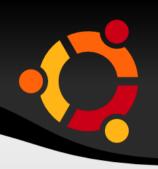

| Ctr | + | Δ | lt | + | Т |
|-----|---|---|----|---|---|
|     |   |   | L. |   |   |

Mod4 + w (mod4 = "super" key) Initiate Window Picker

alt + F10

alt + F9

alt + F5

alt + F4

alt + F7

alt + F8

alt + F3

alt + space

alt + "1/2/3/4/.."

**Terminal** 

toggle maximize window

minimize window

restore window

close window

move window

resize window

shaded state

windows menu

switch to that tab

#### **KEYBOARD SHORTCUTS**

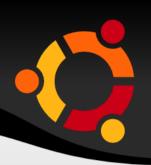

Ctrl + X

Ctrl + V

Ctrl + A

ctrl + alt + delete

ctrl + alt + l

Terminal:

Ctrl + Shift + '+'

Ctrl + -

Ctrl + 0

cut

paste

select all

Shutdown Menu

lock screen

zoom in

zoom out

original size

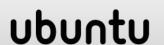

### **NETWORKING**

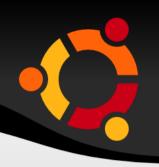

- Network connection through :
  - LAN
  - Wi-Fi
  - Bluetooth
- Network Proxy
- Useful Networking softwares
  - Firefox
  - Downthemall
  - Empathy Chat manager

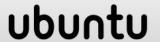

### FILE STRUCTURE IN WINDOWS

#### **Forest Structure in windows**

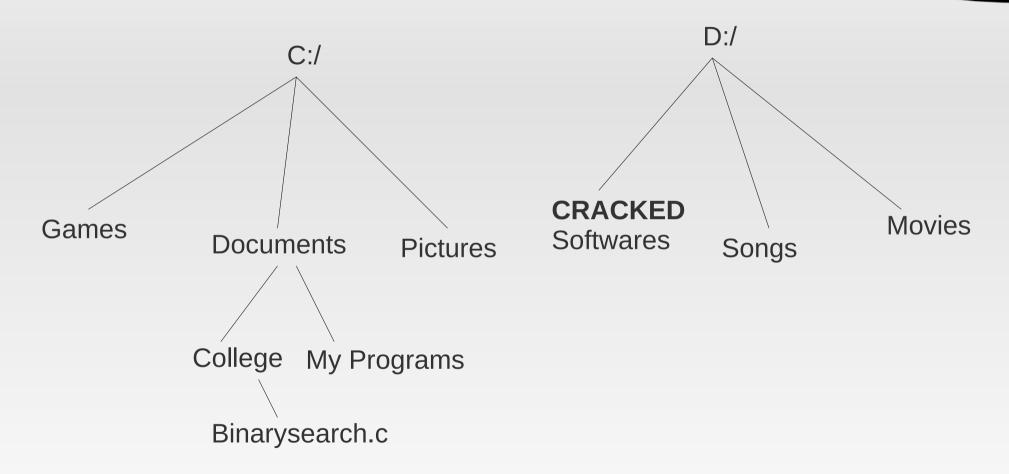

Path: C:\Documents\College\Binarysearch.c

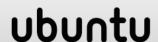

### FILE STRUCTURE IN LINUX

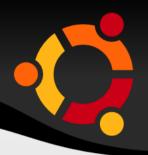

#### **Tree Structure in Linux**

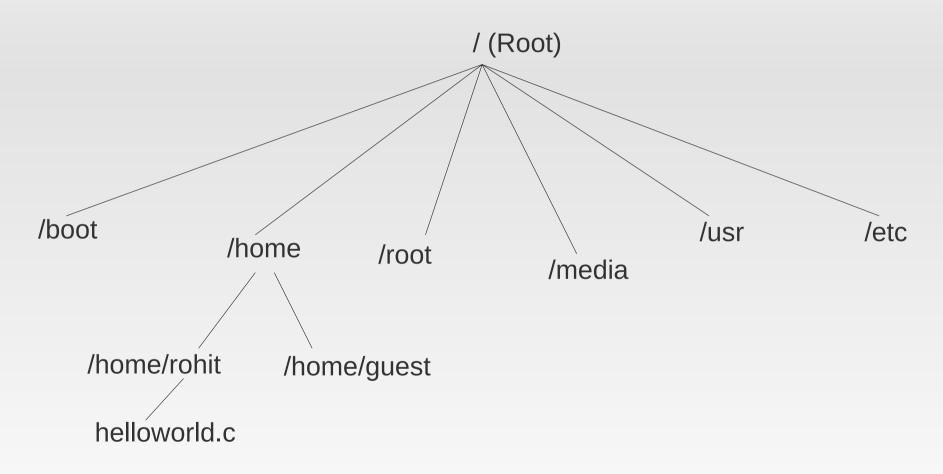

Path:/home/rohit/helloworld.c

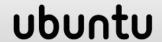

### DIRECORIES IN /(ROOT)

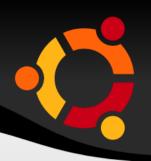

- /bin Important binary applications
- /boot Boot configuration files
- Idev The device files
- /etc Configuration files, startup scripts, etc...
- /home Local users' home directories
- /lib System libraries
- /lost+found Sprovides a lost+found system for files that exist under the root
- Root directory

### DIRECORIES IN /(ROOT)

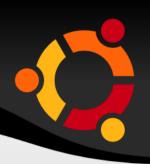

- /usr Applications and files that are mostly available for all users to access
- /var Variable files such as logs and databases
- /mnt Mounted filesystems
- /opt Provides a location for optional applications to be installed
- /proc Special dynamic directory that maintains information about the state of the system, including
- /root Root user home directory, pronounced 'slash-root'

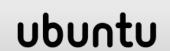

## DIRECORIES IN /(ROOT)

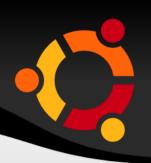

- /sbin Important system binaries
- /sys System file
- /tmp Temporary files
- /media Mounted (loaded) removable media such as CDs, digital cameras, etc...

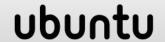

#### NAMESPACES IN LINUX

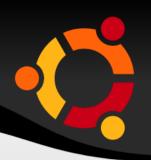

- File names and folders are case sensitive in linux.
  - eg. Foss and FOSS are different names in linux unlike windows.
- Hidden files
  - Any folder or filename with preceding .(dot) becomes a hidden.
  - eg .college.c
  - Use ctrl + H to view / hide hidden files & folders.

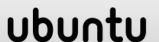

### MOUNT IN LINUX

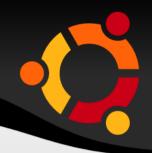

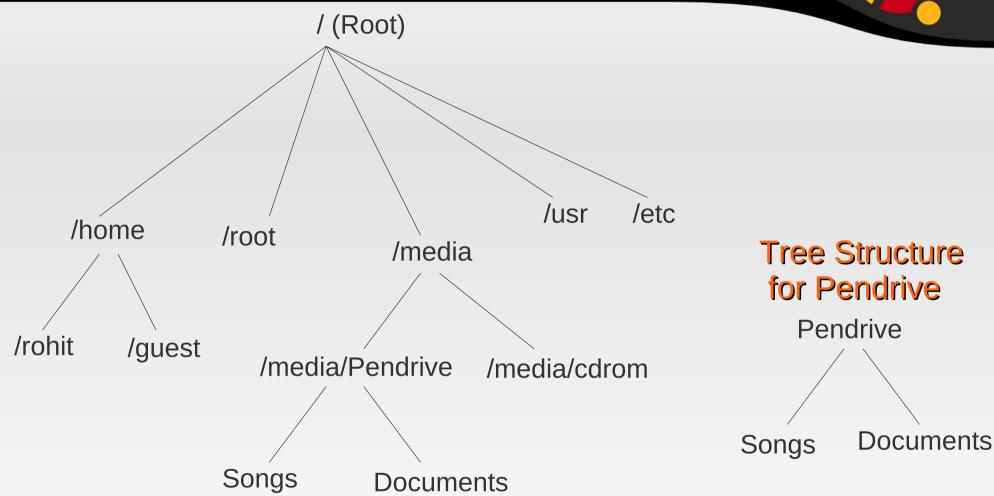

Path for Songs : /media/Pendrive/Songs/

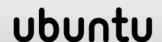

### SUDO COMMAND

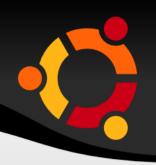

There are three types of Users :

Normal User Has limited powers. Can use the

system but not administer it. e.g.

student User in FOSS Lab

Sudo User Has variable powers. Can be allotted

complete administration power by the

root user...

Root User The owner of the computer. Root has

all the powers to make any change in

the computer.

Note: refer 'man sudo' for more info.

#### **TERMINAL**

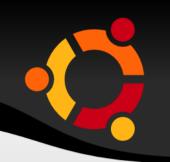

- WHAT IS GNOME Terminal?
   An application used for:
  - Executing commands.
  - Used to run other applications.

#### Types of terminal:

- Physical Terminal
- Virtual Terminal
- Useful Terminal shortcuts
  - Ctrl + Alt + T (starting the terminal by deafult)
  - Ctrl + L (clear the screen)
  - Ctrl + A (go to the start of the command)
  - Ctrl + E (go to the end of the command)

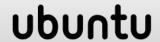

#### **TERMINAL**

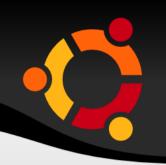

- Terminal shortcuts continued...
  - Ctrl + U (delete everything before the cursor)
  - Ctrl + D or exit (exit the terminal)
  - Ctlr + Shift + T (start another tab in same window)
  - Ctrl + Alt + F2...F6 (go to physical terminal)
  - Ctrl + Alt + F7 (go back to gnome desktop)
  - Ctrl + R (Reverse search)

- pwd: to print name of current/working directory
- Is: to list current directory contents
  - Is dir\_name: displays contents of the directory
  - Is -a : display all files
  - Is -I :long listing format
- man: display manual page of give command
  - man Is
- cd: Used to navigate in the file-system tree.
  - cd dir\_path
  - cd .. goto parent directory
  - cd goto previous directory
  - cd goto home directory

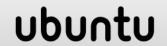

- mkdir: makes a new directory in the current directory
  - mkdir dir\_name
- rm : delete a file
- rmdir : remove a directory
- mv: move a file (cut) Also used to rename a file .. so no rename command exists
  - mv source\_filename destination\_filename
- cp: to copy file from one location to another
  - cp source\_filename destination\_filename

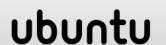

- date: displays today's date and time
- time: (If date displays both date and time what will time command display?? find out..!!!)
- cal : calender
  - Cal: displays current month calender (try out cal -3 and cal -y 1992)
- locate: searches for the given pattern in whole file tree
  - locate <pattern>

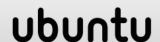

- grep: it searches the given string in the specified file(s) and prints the lines of the files containing the string
  - grep <pattern> file1 file2 file3
- whatis: it gives short description of each manual page

- Running Applications in terminal
- Firefox, gedit, gnome-terminal, nautilus, ooffice, google-chrome, vlc

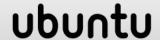

### TRICKS IN TERMINAL

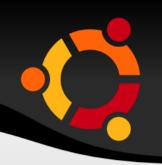

- Using <tab> for auto-completion of commands
- Using special character '\*'
  - \*.c all files with names ending in .c
  - ubu\* all files with names starting with 'ubu'
  - u\*.c all files with names starting with 'u' and ending in '.c'
  - \* all files

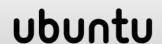

## Package Managment

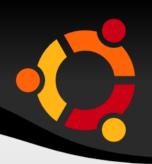

- What is Package Management?
  - Package management is nothing but installing packages, removing them, upgrading them to latest version, and all such kind of things.
- In windows we just double click a .exe file and the s/w is installed!!
- Is this good or bad?

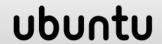

## Package Management

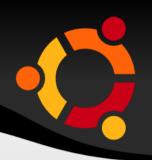

- Is there nothing like that in Linux?
  - Yes there is, no there isn't!! And both are true.
- Get a .deb package , double click it, and that's it!
- Limitations to this method
- After all of that about .deb, basically what is a package?
- Ubuntu uses .deb packages.
- Other formats like .rpm (RedHat, Fedora) are also there.

#### PMS ON UBUNTU

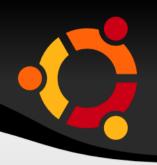

- There are 3 major Package Management Systems (PMS) on Ubuntu :
  - Apt-get
  - Ubuntu Software Center
  - Synaptic Package Manager
- There are others also like aptitude etc.

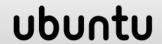

#### WHAT IS APT-GET?

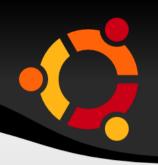

- Let's see a demo.
- Apt-get is a command line tool, used for Package management. It stands for Advanced Packaging Tool.
- Two pre-requisites to execute apt-get commands :
  - Administrative Privileges (su and sudo)
  - Repositories (/etc/apt/sources.list)

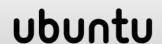

### **MORE OF APT-GET**

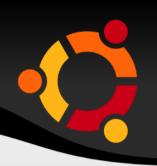

- apt-get update
- apt-get install <package\_name>
- apt-get remove <package\_name>
- apt-get purge <package\_name>
- apt-get upgrade

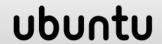

### **GUI FOR PMS**

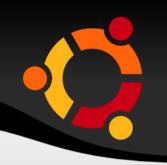

- Ubuntu Software Center
  - Applications → Ubuntu Software Center
- Synaptic Package Manager
  - System → Administration → Synaptic Package Manager

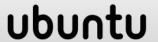

#### VIM

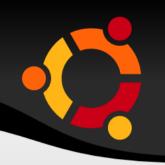

- Advantages of using vim
  - Faster coding
  - Least use of mouse
  - Portable
- Two modes of vim :
  - Insert mode
  - Command mode
- Two types of commands :
  - Ex commands
  - Vi commands
- Editing Buffer

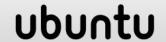

#### **USEFUL VIM COMMANDS**

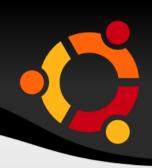

|  | Vim | filename |  |
|--|-----|----------|--|
|--|-----|----------|--|

To open a file

**-** :q

To close a file

:w <filename>

To save/ save as

dd

To delete a line

X

To delete a character

yy

To copy(yank) a line

p

To paste data

:%s/source/dest To Replace source with dest

:!!ne num>

To jump to particular line

m<char>

To mark current line

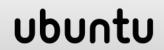

### **USEFUL VIM COMMANDS**

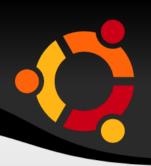

|   | _ |        |
|---|---|--------|
| _ |   |        |
|   |   |        |
|   |   |        |
|   |   |        |
|   |   | $\sim$ |

- Ctrl + R
- :set autoindent
- :set number
- /<pattern>
- :set hlseach
- :set incsearch
- :!<command>
- r<char>

#### To Undo changes

To Redo Changes

To set auto-indentation

To show line numbers

To search for particular pattern

Highlight all the matched patterns

Highlighting search while typing

To execute Terminal Command

To replace character wid <char>

### USEFUL VIM COMMANDS

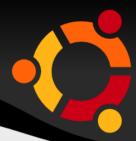

~/.vimrc file this file gets executed before vim begins.

vimtutor
 It is an offline tutorial.

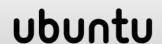

### FEEL FREE TO CONTACT...

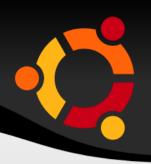

- Lokesh Walase( lokeshw24@gmail.com)
   [ Ubuntu & FOSS & Cofsug ]
- Lohit K. ( lohitkrishnan@gmail.com) [Compiz effects ]
- Abhijay Patne( oxygen300@gmail.com)
   [ Keyboard shortcuts ]
- Rohit Damkondwar( genius.rsd@gmail.com)
   [ File Structure in Ubuntu & sudoers ]
- Akshay Jain( uniquejainakshay@gmail.com )
   [ Basic Terminal commands ]

### FEEL FREE TO CONTACT ...

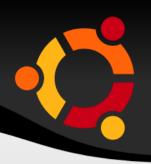

- Devwrat More( devwratmmore@gmail.com )
   [ Package management in Ubuntu ]
- Sanket Mehta (mehtasankets@gmail.com ) [ Vim ]
- BEST OPTION IS TO ASK YOUR QUERY ON COFSUG ITSELF & U WOULD GET APT REPLIES BY MANY SUCH FOSS-BELIEVERS !!